#### WEB APPLICATION DEVELOPMENT USING PHP WITH WORDPRESS

#### SUBMITTED BY

## ABDUL QAIUM ID: 182-15-11735

This Report Presented in Partial Fulfillment of the Requirements for the Degreeof Bachelor of Science in Computer Science and Engineering.

Supervised By

Sharmin Akter Lecturer Department of CSE Daffodil International University

Co-Supervised By

Md. Abbas Ali Khan Sr. Lecturer Department of CSE Daffodil International University

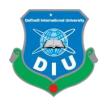

DAFFODIL INTERNATIONAL UNIVERSITY DHAKA, BANGLADESH 06 JANUARY , 2022

#### APPROVAL

This Project/internship titled "WEB APPLICATION DEVELOPMENT USING PHP WITH WORDPRESS", submitted by Abdul Qaium, ID No: 182-15- 11735 to the Department of Computer Science and Engineering, Daffodil International University has been accepted as satisfactory for the partial fulfillment of the requirements for the degree of B.Sc. in Computer Science and Engineering and approved as to its style and contents. The presentation has been held on 06 January, 2022.

#### **BOARD OF EXAMINERS**

- Ann

Dr. Sheak Rashed Haider Noori Associate Professor and Associate Head Department of Computer Science and Engineering Faculty of Science & Information Technology Daffodil International University

Subhenur Latif (SL) Assistant Professor Department of Computer Science and Engineering Faculty of Science & Information Technology Daffodil International University

-and

Md. Azizul Hakim (MAH) Senior Lecturer Department of Computer Science and Engineering Faculty of Science & Information Technology Daffodil International University

Jun

**Dr. Shamim H Ripon Professor** Department of Computer Science and Engineering East West University Chairman

**Internal Examiner** 

**Internal Examiner** 

**External Examiner** 

#### DECLARATION

I hereby declare that is internship report is prepared by me, **Abdul Qaium**, ID No: **182-15-11735** to the department of Computer Science and Engineering, Daffodil International University, under the supervision of **Sharmin Akter, Lecturer, Department of CSE**, and Daffodil International University (DIU).

I also declare that neither this internship report nor any part of this internship report has been submitted elsewhere for award of any Degree or Diploma.

#### Supervised by:

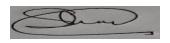

Sharmin Akter Lecturer Department of CSE Daffodil International University

#### **Co-Supervised by:**

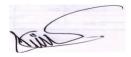

Md. Abbas Ali Khan Sr. Lecturer Department of CSE Daffodil International University

#### Submitted by:

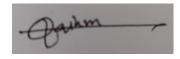

Abdul Qaium ID: -182-15-11735 Department of CSE Daffodil International University

#### ACKANOWLEDGEMENT

Very first I express the heartiest thanks plus gratefulness to Almighty for his specific blessing to allow me to makes possible in order to complete this internship successfully.

To produce a record and deal with the practical world is usually not so simple work if not really get support simply by others. Consequently, I actually feel grateful in order to and wish our profound indebtedness in order to **Sharmin Akter**, Lecturer, Department associated with CSE, Daffodil International University, Dhaka. Strong Knowledge and enthusiastic interest of the supervisor in the particular field of internet application development making use of php with WP system impacted myself to undertake this Internship. He guided myself to finish this task successfully. He or she is limitless patience, scholarly guidance, continual encouragement, continuous and energetic supervision, constructive criticism, useful advice, reading numerous inferior draft and correcting them in all stage have made it possible to accomplish this internship.

I would really like to express the heartiest gratitude to **Dr** . **Touhid Bhuiyan**, Professor and Head of typically the Department of CSE, for his type help to conclusion my internship also to other faculty fellow member and the employees of CSE section of Daffodil International University (DIU).

We actually would like to note the gratitude for all your programmer's in addition to employees of That Division, "Cmt International Ltd" for helping me and offering me pleasurable functioning experience and assisting me prepare this specific report.

I would certainly like to give thanks to my entire coaching course mate in Daffodil International College, who else required part within this discussion while performing the course job.

Last but not least but greatly express my greatest gratitude to our mother and father for adore and support, passion and inspiration.

#### ABSTRACT

The primary purpose of this internship is to develop web application development using PHP with WordPress system. There are currently several programming languages used in today's world to develop a web-based software or software. Several of them are only used for the frontend and back-end design of the software. For example, HTML5, CSS3, and Bootstrap Framework are currently available in a variety of other programming languages that are used to develop dynamic functions of software or applications. For example - PHP, OOP, PHP, JavaScript, JQuery, Ajax etc. Nowadays there are also a few frameworks that are widely used. Frameworks are basically structured programming using concept plugins, addons and models. WordPress will also be called CMS. If we create a web-based e-commerce software that can access it from anywhere in the world is really effective for us. This is why I choose the subject of my speech "web software development using PHP with WordPress in Cmt International Ltd". Working in "Cmt International Ltd" Adding huge activity to my upcoming career was another important factor in solving real life problems. All the details of web description software development go into this statement along with the e-commerce knowledge and experience we have gathered during this internship.

## TARI F OF CONTENTS

| TABLE OF CONTENTS                       |          |
|-----------------------------------------|----------|
| Content                                 | Page No. |
| Approval                                | ii       |
| Declaration                             | iii      |
| Acknowledgement                         | iv       |
| Abstract                                | V        |
| List of tables                          | vi-vii   |
| List of figures                         | vii-viii |
| CHAPTER                                 |          |
| CHAPTER 1: INTRODUCTION                 | 1-3      |
| 1.1 Introduction                        | 1        |
| 1.2 Motivation                          | 1        |
| 1.3 Internship Objectives               | 1-2      |
| 1.4 Introduction to the Company         | 3        |
| 1.5 Report layout                       | 3        |
| CHAPTER 02: ORGANIZATION                | 4-7      |
| 2.1 Introduction                        | 4        |
| 2.2 Product and market situation        | 4-5      |
| 2.3 Target group & audience             | 5        |
| 2.4 Mission and vision                  | 6        |
| 2.5 Principles                          | 6        |
| 2.6 Organizational structure            | 7        |
| CHAPTER 03: TASKS,PROJECTS & ACTIVITIES | 8-29     |
| 3.1 Daily task & activities             | 8        |
| 3.2 Events & activities                 | 8        |

| 5                                                 | •     |
|---------------------------------------------------|-------|
| 3.2 Events & activities                           | 8     |
| 3.3 Install visual studio code                    | 8-9   |
| 3.4 Install WAMP server                           | 10-15 |
| 3.5 Install wordpress project in online using FTP | 15-20 |
| 3.6 Fully E-Commerce business website             | 21-25 |
| 3.7 Financial services corporate homepage         | 26    |
| 3.8 Marketing agency website homepage             | 27    |
| 3.9 Sinixo IT website                             | 27-29 |

©Daffodil International University

| CHAPTER 04: COMPETENCEIES & SMART PLAN                              | 30-31 |
|---------------------------------------------------------------------|-------|
| 4.1 Competencies earned                                             | 30    |
| 4.2 Smart plan                                                      | 30    |
| 4.3 Reflections                                                     | 31    |
| 4.3.1 Problems and solution                                         | 31    |
| CHAPTER 05: CONCLUSION AND FUTURE CAREER                            | 32-33 |
| 5.1 Discussion and conclusion                                       | 32    |
| 5.2 Scope for further career                                        | 32    |
| 5.3 Challenges                                                      | 33    |
| REFERENCE                                                           | 34    |
| APPENDIX                                                            | 35-36 |
| Appendix A: Internship reflection                                   | 35    |
| Appendix B: Company details                                         | 35-36 |
| LIST OF FIGURES                                                     |       |
| Figure: 3.3.1 Visual studio code                                    | 9     |
| Figure: 3.3.2 Visual studio code with extension install             | 9     |
| Figure: 3.3.3 Visual studio code with project folder with code demo | 10    |
| Figure: 3.4.1 Download Wamp server                                  | 11    |
| Figure: 3.4.2 Wamp server downloaded                                | 11    |
| Figure: 3.4.3 Wamp setup wizard                                     | 12    |
| Figure: 3.4.4 Wamp License Agreement wizard                         | 12    |
| Figure: 3.4.5 Select Folder                                         | 13    |
| Figure: 3.4.6 Wamp server setup                                     | 13    |
| Figure: 3.4.7 Warm Install complete                                 | 14    |
| Figure: 3.4.8 Windows Security Alart                                | 14    |
| Figure: 3.4.9 Wamp Server Running                                   | 15    |
| Figure: 3.5.1 Word Press Main project file                          | 16    |
| Figure: 3.5.2 cPanel Mysql database                                 | 16    |
| Figure: 3.5.3 Create new database                                   | 17    |
| Figure: 3.5.4 Create new user                                       | 17    |
| Figure: 3.5.5 Add User database                                     | 17    |
| Figure: 3.5.6 Wordpress installing homepage                         | 18    |

Figure: 3.5.6 Wordpress installing homepage18Figure: 3.5.7 Wordpress installing page 218Figure: 3.5.8 Wordpress installing page 319

| Figure: 3.5.9 Wordpress run                            | 19 |
|--------------------------------------------------------|----|
| Figure: 3.5.10 Input Website Main Information          | 20 |
| Figure: 3.5.11 Admin log in page                       | 20 |
| Figure: 3.6.1 Home page                                | 21 |
| Figure: 3.6.2 Product Page                             | 22 |
| Figure: 3.6.3 Add to cart slidebar                     | 22 |
| Figure: 3.6.4 Shopping cart page                       | 23 |
| Figure: 3.6.5 Billing details and checkout page        | 23 |
| Figure: 3.6.6 Thank you and order details page         | 24 |
| Figure: 3.6.7 Client Control panel                     | 24 |
| Figure: 3.6.8 Admin Control panel                      | 25 |
| Figure: 3.7.1 Financial service corporate homepage     | 26 |
| Figure: 3.8.1 Marketing Agency website homepage        | 27 |
| Figure: 3.9.1 Sinixo IT website homepage               | 27 |
| Figure: 3.10.1 Forex Training Agency Homepage          | 28 |
| Figure: 3.10.2 Forex Training Agency Admission page    | 28 |
| Figure: 3.10.3 Forex Training Agency Registration page | 29 |
| Figure: 3.10.4 Forex Training Agency About page        | 29 |

## CHAPTER 1 Introduction

#### **1.1 Introduction**

People are going to depend on online day by day and they want easy way to order products online. So, For the public demand we keep This in mind and we design and developed e-Commerce website on WordPress and WooCommerce. Anyone can easily use this, it's secure and welled designed based on user's experience. So, this internship helps me to learn lot's of new skills and help me to grow my future as a Web designer and developer.

#### **1.2 Motivation**

I discovered out that "CMT INTERNATIONAL LTD" possesses an exceptional reputation regarding customer satisfaction plus services. It is usually well-known and another of the well-known Software Development businesses in Bangladesh. I actually know the mix of my educational performance and professional experience from "CMT INTERNATIONAL LTD" can make me a resource to the company. As a result, I decided in order to do an internship in this business.

I hope to handle several new challenges which will give me a steep studying from "CMT INTERNATIONAL LTD". I think this internship will certainly give me the particular ideal possibility to lengthen my profession. When I am fresher, I was adding to the "CMT INTERNATIONAL LTD" will be a workflow and find out because much as We can. "CMT INTERNATIONAL LTD" internship encounter will provide me personally an idea regarding my future existence and will also be a main step for the future education plus in my occupation.

## **1.3 Internship Objectives**

- 1.1.1 To Gain practical knowledge about computer Programming.
- 1.1.2 To Gain practical knowledge about HTML5, CSS3, JavaScript, JQuery, Ajax, PHP
- 1.1.3 (OOP PHP), MySQL, WordPress, WooCommerce etc.
- 1.1.4 Mastering technical skills.
- 1.1.5 Gaining essential background knowledge.

- 1.1.6 Perfecting interpersonal skills.
- 1.1.7 Communicates well with people.
- 1.1.8 Shows enthusiasm and energy.
- 1.1.9 Works well with others.
- 1.1.10 Improve communication skills.
- 1.1.11 Improve administrative skills.
- 1.1.12 Improve analytical and research skills.
- 1.1.13 Knowledge of key professionals.
- 1.1.14 Understanding of professional ethics, values and beliefs.
- 1.1.15 Knowledge of professional association"s activities.
- 1.1.16 Knowledge of professional journals and newsletters.

#### **1.4 Introduction to the Company**

"CMT INTERNATIONAL LTD" is really a software, website advancement, and hosting offering company. This organization tries to offer imaginative and distinctive solutions to customers to improve their company performance and crack the technical obstacles for his or her business improvement. They customize options that make the client"s company run smoother, quicker with better protection and efficiency.

## **1.5 Report Layout**

**In the chapter One** I explain Internship Introduction, Motivation, Internship Objectives, and Introduction to the Company.

**In the chapter Two** I explain the Organization Introduction, product and Market Situation, Target Group, Mission and Vision, Principles, Organizational Structure.

In the chapter Three I explain my Daily Task and Activities, Events and Activities.

In the chapter Four I explain Problem and Solution, Install Visual Studio Code, Install Wamp server, install composer, Install WordPress project, theme structure, Full automated E-commerce company website, corporate and business website.

**In the chapter Five** I have described Discussion and Conclusion, Challenges, Scope for Further Career of the intern, Internship reflection, and Company details.

## CHAPTER 2 Organization

#### **2.1 Introduction**

"CMT INTERNATIONAL LTD" is working practically and physically. The team with highly skilled on development and even for service serving clients with best effort. "CMT INTERNATIONAL LTD" started in February 2018 officially but started its journey from 2019 to redefine sales and marketing with Artificial Intelligence. Guided by the combined encounters of the team, "CMT INTERNATIONAL LTD" has grown into the leader in the particular industry. "CMT GLOBAL LTD" team associated with serial entrepreneurs are usually passionate about democratizing the strength of synthetic intelligence for the particular mass market.

"CMT INTERNATIONAL LTD" objective is to raise outbound sales plus marketing. By using artificial intelligence in order to the sales procedure. "CMT INTERNATIONAL LTD" helps faster profits growth with much less human labor. In order to accomplish this technology performs three challenging tasks. First, this reduces the price tag on promoting by accurately forecasting the fit in between buyers and retailers. Second, it gathers proprietary data that will makes predictions much better for each and every customer. Lastly, "CMT INTERNATIONAL LTD" provide predictive qualified prospects as a service to almost any kind of promotion, such since CRMs. These functions make "CMT GLOBAL LTD" the best way in order to use predictive analytics to drastically enhance sales and marketing and advertising results.

## 2.2 Product and Market Situation

"CMT INTERNATIONAL LTD" has experienced and efficient professionals who are absolutely ready to design and implement the best solution for the client that will not only attract new customers but also guarantee the retention of most loyal, existing customers. The company is determined with the projects which are always being delivered on time and within the set budget while maintaining the optimum quality. The company believes in Long Term Partnerships and it is always ready to take the extra step to make sure their clients are happy with the company, and with the company's hard work. The future is in the trip of combined efforts, who knows it may flourish as partnership grows.

#### **Services**

- Mobile Application Development
- Web Application Development
- Software Development Outsourcing
- Content Development
- Software Testing And QA Services
- ➢ IT Service Management.
- ➢ IT Training
- Digital Marketing
- Plug-in Development
- Lead Generation
- Virtual Office Management
- Domain and hosting

#### 2.3 Target Group & Audience

It really is straightforward to get caught up with Web Program. Designers can obtain embroiled trying in order to impress their customers with fancy brand new techniques, while customers desire a fantastic website to display off their company. Together, if they will are not cautious, they can obtain so caught upward in pallettes, fonts, images, visual components, etc. they overlook the most significant thing that will is the user-friendliness from the website.

Since as the client might end up along with a stunning, advanced site, it is usually of important small use if this does not attract those who are usually actually likely to make use of it, and as a result, does not deliver any kind of tangible benefits in order to the business. This is our work, as designers, to make sure our clients concentrate on the ending users, and that will we create a web site that will improve its users" encounter and be the perfect fit regarding the intended viewers. Because ultimately, internet application is simply actually as good since its audience considers.

#### 2.4 Mission and Vision

Their own mission is to alter the dynamics of the software business by providing trusted, supportive and quality software development solutions to clients that view their collaboration as a tactical driver for their own success. Whenever they get on client's project, they take the stewardship of the project together in the director's seat. As stewards of their project, they consider themselves successful not when they deliver client's final product but when the product meets their business objectives and that is their own vision.

#### **2.5 Principles**

- ✓ Honesty in how they deal with their clients, each other and with the world. And honesty is integrated with their services.
- Be open and upfront in all their conversations. Keep clients updated on the real situation. Dealwith situations early; avoid last minute surprises.
- Seek to empower and enable their clients. Consider themselves successful not when they deliver their client's final product but when the product is launched and meets success.
- ✓ Go the extra mile. Speak the truth with grace. Deliver more than is expected or promised.
- ✓ Benchmark with the best in the business. Try new and better things. Never rest on laurels.Move out of comfort zones. Keep suggesting new things. Seek to know more.
- ✓ Success is a journey, not a destination. Seek to multiply/increase what they have wealth, skills, influence, and their client's business.

#### 2.6 Organizational Structure

There are thousands of Web Application, Mobile Application Development and web hosting /server companies in Bangladesh. "CMT INTERNATIONAL LTD" is one of the top Web Development software Development and web hosting/server in Bangladesh. The company has a talented team of web Application, Web Application and programming. The company provided Mobile & Web Application Development, any Software Development Outsourcing, Android App Development, Content Development, Software Testing And QA Services and IT Training services, Virtual office Management, Lead Generation, Digital Marketing.

A structure depends on the organization's objectives and strategy. In a centralized structure, the top layer of management has most of the decision making power and has tight control over departments and divisions. In a decentralized structure, the decision making power is distributed and the departments and divisions may have different degrees of independence.

## CHAPTER 3 Tasks Projects & Activities

## 3.1 Daily Task & Activities

I joined "CMT INTERNATIONAL LTD" as a novice programmer. The following things were included in my daily work list:

- HTML (Hyper Text Markup Language).
- Code in CSS (Cascaded Style Sheet).
- JQuery JavaScript.
- To create database through MySQL.
- Coding in PHP (Hypertext Preprocessor).
- Coding with wordpress theme.

#### 3.2 Events & Activities

- Archive Event Materials
- Distribute Archives
- Collect Feedback
- Promote Next Event
- Daily Creativity thinking of website
- Installation of XAMMP Server V3.2.2 and configure PHP environment.
- Developing dynamic website with WordPress
- Developing WHMCS Module
- Create and design database according project.

After configuring framework we design the home page, then alternate pages, after that we web application design and develop other pages according client's needs. So first of all we boot up our code editor of choice. I usually use Sublime Text, and other idea to code my

## 3.3 Install VISUAL STUDIO CODE

Install this aps at first. I need this app for my development programs. Basically using Visual StudioCode I run all code like php, JavaScript, jquery, html, css, bootstrap etc.

At first I have to download Visual Studio Code form internet and install it normally. When Visual Studio Code installed complete I have to run Visual Studio Code it is look like given below.

| ×1            | File Edit Selection View Go Run                                             | Terminal Help |                                                               | Welcome - project 01 - Visual Stud                                                                                                    | dio Code                                                                                                  | – a × |
|---------------|-----------------------------------------------------------------------------|---------------|---------------------------------------------------------------|----------------------------------------------------------------------------------------------------|----------------------------------------------------------------------------------------------------|-------|
| <b>D</b><br>% | EXPLORER V OPIN IDITORS X V Welcome Release Note:: 1.55.2 PROJECT 01 OUTURE | Welcome ×     |                                                               |                                                                                                    |                                                                                                    |       |
| ₽             |                                                                             |               | Visual<br>Editing ev                                          | Studio Code<br>volved                                                                                                    |                                                                                                    |       |
|               |                                                                             |               |                                                               |                                                                                                    |                                                                                                    |       |
|               |                                                                             |               |                                                               |                                                                                                    | Tools and languages<br>Install support for lawsfoript, Python, Java, PHP, Azure, Docker and more          |       |
|               |                                                                             |               |                                                               |                                                                                                    | Settings and keybeindings<br>Install the settings and keyboard shortcuts of Vim, Sublime, Atom and others |       |
|               |                                                                             |               | hello-elementor 4<br>hello-elementor.2.<br>elementor-pro3.0.5 | CAUSers/Frayon/Downloads/Compressed/Jelenentskil-Tille.2.1.5<br>CAUSers/Frayon/Downloads/Compressed/Jello-elementor.2.3.1<br>3.1 CAUSers/Frayon/Downloads/Compressed<br>CAUSers/Frayon/Downloads/Compressed/Jelementor-package_3.0.9_n | Color theme<br>Make the editor and your code look the way you love<br>n                                   |       |
|               |                                                                             |               |                                                               |                                                                                                    |                                                                                                    |       |
|               |                                                                             |               | Help<br>Printable keyboard                                    |                                                                                                    | Find and run all commands<br>Rapidly access and search commands from the Command Palette (Ctrl+Shit+P)    |       |
|               |                                                                             |               |                                                               |                                                                                                    | Interface overview<br>Get a visual overlay highlighting the major components of the LR                    |       |
|               |                                                                             |               |                                                               |                                                                                                    | Interactive playground<br>Try out essential editor features in a short walkthrough                        |       |
|               |                                                                             |               | Show welcome                                                  |                                                                                                    |                                                                                                    |       |
| 8             |                                                                             |               |                                                               |                                                                                                    |                                                                                                    |       |
| 63            |                                                                             |               |                                                               |                                                                                                    |                                                                                                    |       |
| 00            | & 0                                                                         |               |                                                               |                                                                                                    |                                                                                                    | R Q   |

Figure 3.3.1: Visual Studio Code

#### Step-2

After running Visual Studio Code need to install some Extensions. For Run my Programs Properly.

| ×1 F    | ile Edit Selection View Go Run Terr                                                                                                    | minal Help                                                                                                    | Extension: PHP Debug -                                                                                                    | project 01 - Visual Studio Code                                                                                                    | – ø × |
|---------|----------------------------------------------------------------------------------------------------|----------------------------------------------------------------------------------------------------|----------------------------------------------------------------------------------------------------|----------------------------------------------------------------------------------------------------|-------|
| Ø       |                                                                                                    | Extension: PHP Debug ×                                                                                                    |                                                                                                    |                                                                                                    |       |
| Q & 4 8 | php<br>PHP Intelligence for Visual Studi<br>Birl Newbarn 1635<br>PHP Doby 11412<br>Debug 11412<br>Debug | PHP Debug feiditer<br>Felix Becker   @ 4.535.215<br>Debug support for PHP with Xdk<br>india @<br>The detremon is recommended how<br>Defaults Feature Contributions | 9   <mark>★★★</mark> ★   Repository   Licen<br>ebug                                                                                                    |                                                                                                    |       |
|         | Felix Becker Install PHP Extension Pack: 1.0.2 Everything you need for PHP develop Felix Becker Felix Becker Php cs fixer 0.1.155                                                                                                    |                                                                                                    | PHP Debug Adapter for                                                                                                    |                                                                                                    |       |
|         | PHP CS Fixer extension for VS Code, p.,<br>juristyle inddat<br>PHP DocBlocker 2:10<br>A simple, dependency free PHP specifi<br>Nell Brayfield inddat                                                                                                    |                                                                                                    | conus     conus     c | weap         *         *         * <td< th=""><th></th></td<>                                                                                                    |       |
|         | Format HTML in PHP 178<br>Provides formatting for the HTML cod.,<br>rif2k PHP Server 182<br>Serve your Project with PHP                                                                                                    |                                                                                                    | byer Defined Constants                                                                                                    | <pre>edu "Wells welf(",";<br/>for etable heatsstate;<br/>Santrage = verg(, tig(t &gt; 3);<br/>santrage verg = verg(, tig(t &gt; 3);<br/>santrage(verg = verg(, tig(t &gt; 3); tig(t &gt; 3);<br/>santrage(verg = verg(, tig(t &gt; 3); tig(t &gt; 3); tig(t &gt; 3);<br/>santrage(verg = verg(, tig(t &gt; 3); tig(t &gt; 3); tig(t &gt; 3); tig(t &gt; 3);<br/>tig(t &gt; 3); tig(t &gt; 3); tig(t &gt;</pre> |       |
|         | brapilra indat<br>PHP Namespace Resolver 1.1.0<br>Import and expand php namespaces<br>Mehedi Hassan instal<br>PHP Tools for VS Code 12.5659                                                                                                    |                                                                                                    |                                                                                                    | endering transformer     endering transformer     endering transformer     endering transformer     endering transformer     endering transformer     endering transformer                                                                                                    |       |
|         | Complete PHP language development<br>DEVSENSE                                                                                                    |                                                                                                    |                                                                                                    |                                                                                                    |       |
|         | phpfmt - PHP formatter 1.0.20<br>Integrates phpfmt into VS Code<br>kokororin instat                                                                                                    |                                                                                                    |                                                                                                    |                                                                                                    |       |
|         | PHP intellisense for codeig 0.4.2<br>Code completion for PHP codeigniter<br>small bratail                                                                                                    |                                                                                                    | ► WATCH                                                                                                    |                                                                                                    |       |
|         | PHP Formatter 024<br>A wrapper for the Sensiolabs PHP CS<br>Sophisticode                                                                                                    |                                                                                                    | + CALL STACK<br>(main) test.php (58                                                                                                    | 22 // kroption<br>21 three more <b>Competing('this is an exception')</b> ;<br>conscionosa<br>while word a                                                                                                    |       |
| 8       | Tabnine Autocomplete Al: J 3.4.3                                                                                                    |                                                                                                    | BILDARPOINTS     Notices                                                                                                    |                                                                                                    |       |
| -       | TabNine Initial Kite AutoComplete Al Code 0.1420 Al code completions for all languages                                                                                                    |                                                                                                    | Warnings<br>Exceptions<br>Zi Everything                                                                                                    |                                                                                                    |       |
| 0.04    |                                                                                                    |                                                                                                    | R + function                                                                                                    |                                                                                                    | 8 O   |

Figure 3.3.2: Visual studio code with Extension install

After installing All Required Extension, I need to upload the project on the Visual studio code. Left side of Visual studio code we can see my project and rightside of Visual studio code. we can see codewriting option.

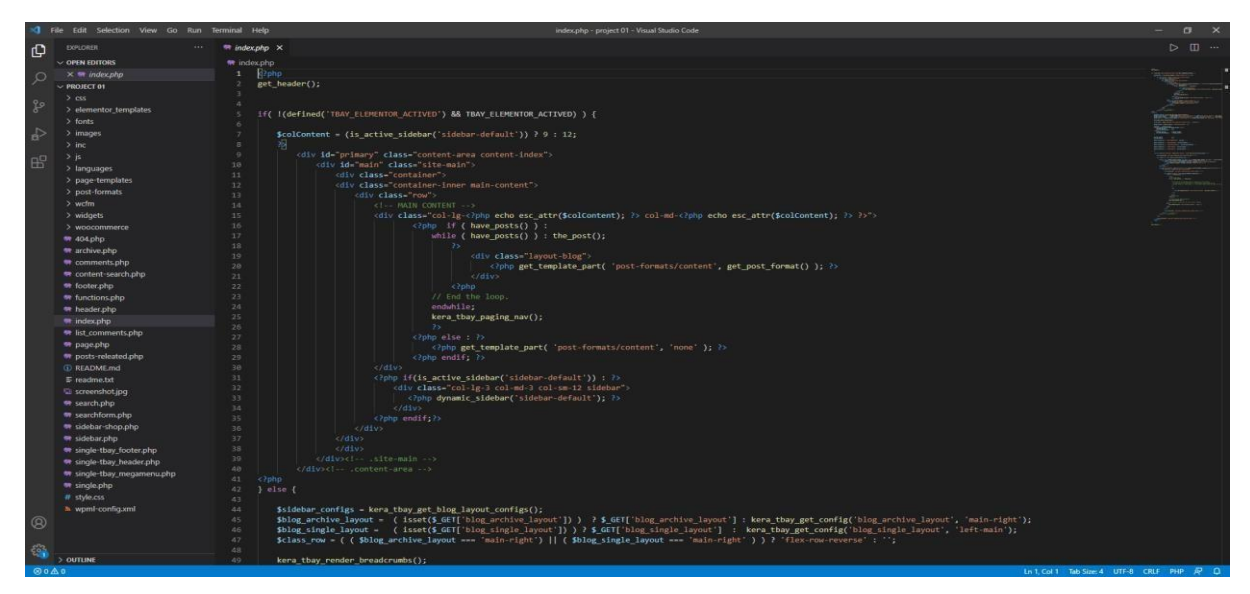

Figure 3.3.3: Visual studio code with project folder with code demo.

## **3.4 Install WAMP SERVER.**

WAMP SERVER provides us to ready environment for php script. Working on my computer as abeginner we use this to make an internal server system.

#### Step-1:

At first I have to go Wamp server official web site to download Wamp. Here is the official link forthe Wamp server https://www.wampserver.com/en/. This page look like given below.

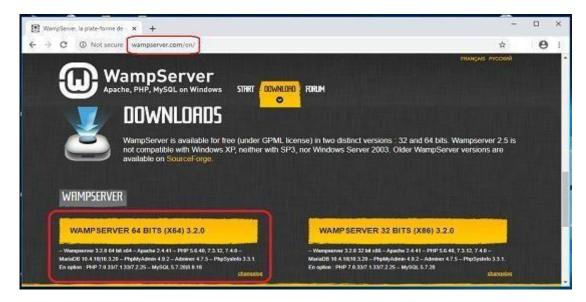

Figure 3.4.1: Wamp server download page

#### Step-2:

I have already downloaded Wamp from Wamp official site. Now this time we have to find the Wamp and install it on my computer. My downloaded Wamp is in download folder on my computer. Here is the image given below.

| File Hor | <b>∓</b>   wamp<br>me Share  | View                                           |                 |                        |   |                                                                          |                        | -            |     |
|----------|------------------------------|------------------------------------------------|-----------------|------------------------|---|--------------------------------------------------------------------------|------------------------|--------------|-----|
|          | Preview pane<br>Details pane | Extra large icon<br>El Medium icons<br>BB List | Large icons     | ÷ Sor<br>⇒ Sor<br>Curr |   | Item check boxes     File name extensions     Hidden items     Show/hide | Hide selected<br>items | Options<br>• |     |
| ← → * ?  | ↑ 📑 > VAT                    | A > Local Disk (F:)                            | > Softwares > 1 | web > wamp             | 8 | 0 V                                                                      | Search wamp            |              | , c |
|          | ίω                           |                                                |                 |                        |   |                                                                          |                        |              |     |
| + ^ (    | wampserver3<br>"x64.exe      | 20                                             |                 |                        |   |                                                                          |                        |              |     |
|          | wampserver3                  | 20                                             |                 |                        |   |                                                                          |                        |              |     |
|          | wampserver3<br>"x54.exe      | 20                                             |                 |                        |   |                                                                          |                        |              |     |

Figure 3.4.2: Downloaded Wamp server.

#### Step-3

I clicked icon of Wamp server on my download folder it show me the welcome Wamp setup wizard. And now click next

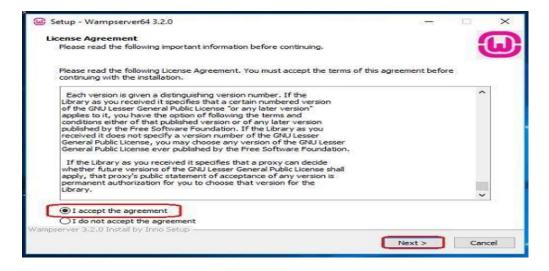

Figure 3.4.3: Wamp setup wizard.

After clicking next button I found component wizard and select all component then click next.Basically here important Apache, Mysql, PHP, php,Myadmin.

| Select S | Setup Language                                      | х |
|----------|-----------------------------------------------------|---|
| ω        | Select the language to use during the installation. |   |
|          | English                                             | ~ |
|          | OK Cancel                                           |   |

Figure 3.4.4: Wamp License Agreement wizard.

#### Step-5

After clicking next button I found choosing installation folder option. Here I have to chose folder and click next

| Setup - Wampserver64 3.2.0                                                   | - 🗆 X              |
|------------------------------------------------------------------------------|--------------------|
| Select Destination Location                                                  |                    |
| Where should Wampserver64 be installed?                                      |                    |
| Setup will install Wampserver64 into the following folder.                   |                    |
| To continue, click Next. If you would like to select a different folder, cli | ck Browse.         |
| F:\wamp                                                                      | Browse             |
|                                                                              |                    |
|                                                                              |                    |
|                                                                              |                    |
|                                                                              |                    |
|                                                                              |                    |
|                                                                              |                    |
| At least 263.0 MB of free disk space is required.                            |                    |
| Wampserver 3.2.0 Instal by Inno Setup                                        |                    |
|                                                                              | Back Next > Cancel |
|                                                                              |                    |

Figure 3.4.5: Select folder.

When I we click next it's start installing need few more minute to complete installing. When installing complete I found next button. When we find next button click next button

| dy to Install                                                       |                             |             |      |
|---------------------------------------------------------------------|-----------------------------|-------------|------|
| etup is now ready to begin installing Wampserver64 on you           | r computer.                 |             |      |
| lick Install to continue with the installation, or click Back if yo | ou want to review or change | e any setti | ngs. |
| Destination location:                                               |                             |             |      |
| F:\wamp                                                             |                             |             |      |
| Setup type:                                                         |                             |             |      |
| Default installation                                                |                             |             |      |
| Selected components:                                                |                             |             |      |
| Wampmanager                                                         |                             |             |      |
| Apache 2.4.41                                                       |                             |             |      |
| PHP 5.6.40                                                          |                             |             |      |
| PHP 7.3.12<br>PHP 7.4.0                                             |                             |             |      |
| MariaDB                                                             |                             |             |      |
| MariaD6 10.4.10                                                     |                             |             |      |
| Applications                                                        |                             |             |      |
| PhpMyAdmin 4.9.2                                                    |                             |             |      |
| Adminer 4.7.5                                                       |                             |             |      |
| PhpSysInfo 3.3.1                                                    |                             |             |      |
|                                                                     |                             |             |      |
| <                                                                   |                             |             | >    |
|                                                                     |                             |             |      |
| ver 3.2.0 Install by Inno Setup                                     |                             |             |      |

Figure 3.4.6: Start Wamp setup.

After few minute we found installation successfully wizard it is look like

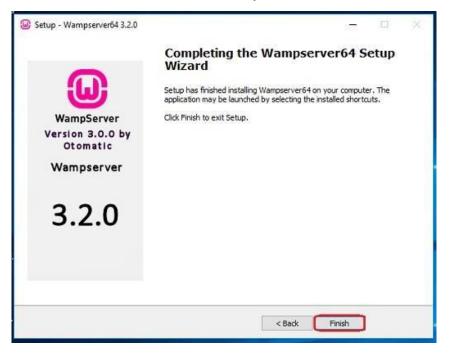

Figure 3.4.7: Wamp install completed.

#### Step-8

We have successfully completed Wamp setup but when setup complete we found windows securityalert. And click allow access.

| Windows Secur       | ity Alert                    | X                                                                                    |
|---------------------|------------------------------|--------------------------------------------------------------------------------------|
| 💓 Windo             | ws Firewa                    | ll has blocked some features of this program                                         |
| Windows Firewall h  | as blocked som               | e features of mysqld on all public and private networks.                             |
|                     | Name:<br>Publisher:<br>Path: | <mark>mysqld</mark><br>Unknown<br>C: \xampp \mysql\bin \mysqld.exe                   |
| Allow mysqld to con |                              | nese networks:<br>ny home or work network                                            |
|                     |                              | ose in airports and coffee shops (not recommended<br>ten have little or no security) |
| What are the risks  | of allowing a pr             | ogram through a firewall?                                                            |
|                     |                              | Allow access Cancel                                                                  |

Figure 3.4.8: Windows security alert.

I have successfully complete Wamp setup. Now I got Wamp control panel. Basically when we try to run php script we need to run apache and mysql so click the start button under the Apache and mysql.

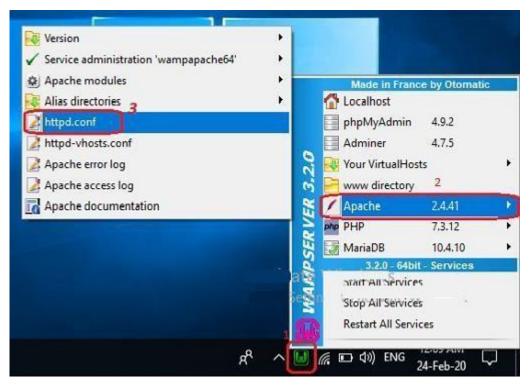

Figure 3.4.9: Wamp server running.

## 3.5 Install WordPress Project in online using FTP.

 At the beginning level, I necessity to do download the last version of WordPress (WP) zip file. Unzip this file and use the FTP software like FileZilla to upload this files into my hosting directory of my selected folder. This screenshot shown in below:-

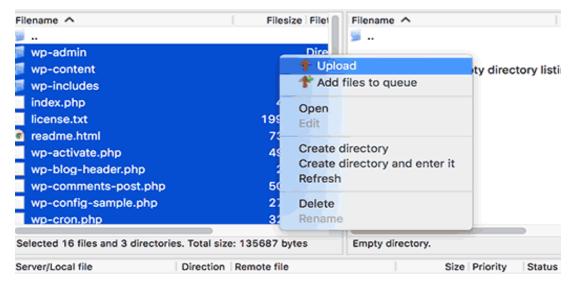

Figure 3.5.1wordpress main project file

I will Upload (WP) on my root folder (like ali. alu), after then necessityto upload WordPress

(WP) pc sarver root directory. Directory name is /public dot html

3.5.1 When I am done uploading WordPress (WP), now I'm go to my cPanel (Control Pnale) to generate a database. I am manage cPanel(Hosting Control Pnale) hosting, so our screenshots will be of Control Panel. In my Control Panel, I find the icon this name MySQL:

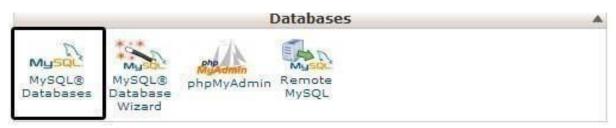

Figure 3.5.2: cpanel MySql Database

I will give a look a field to build a new database. Impute my selected database name, and click to a"Create Database", database name 1<sup>st</sup> part is cPanel user name and last part is my inpute name.

| ew Database: balkhis | wpblog          | 0 |
|----------------------|-----------------|---|
|                      |                 |   |
|                      | Create Database |   |

Figure 3.5.3: Create New Database

- For the time being that I have constructed my database, MySQL yet imperative a username.
   This user name will ve ingress to perform actions on this data-base.
- Including My-SQL data-bases page in my hostingcPanel account, scroll down to My-SQL user's part then Simply shift a user-name & password

| MySQL Users<br>Add a New User |                       |                    |
|-------------------------------|-----------------------|--------------------|
|                               | wpbeginn_wpbeg        |                    |
| Password:                     | •••••                 | © 🗢                |
| Password (Again):             |                       | @ <mark>\$</mark>  |
| Strength (Why?):              | Very Strong (100/100) | Password Generator |
|                               | Create a User         | 1                  |
|                               |                       | _                  |

Figure 3.5.4: Create New User

- This yet new user does not have access to the "data-base" my generates soon. That swhy I will required to join the user to the "data-base" and give them permit to attain all the action.
- Equivalent, My-SQL Data-bases page in my web web hosting account (cPanel), scroll down to "Connect User to a Database "section. Chosen the data-base user I generate from the drop-down menu following to user-name, then select database, and then click on the add button.

| Add a User to a [ | Database           |
|-------------------|--------------------|
| User:             | wpbeginn_wpbegin 💠 |
| Database:         | wpbeginn_wplog 🗘   |
|                   | Add                |

Figure 3.5.5: Add user to a database

Check and Select all, then click on the prepare alternative button.

Now I'm ready to run my WordPress (WP) installed.

Through the URL where I uploaded WordPress (WP). Write domain name and select the selectionlanguage.

| English (United States)<br>التربية التربية<br>التربية للتربية<br>التربية للتربية<br>كorbaycan dili<br>Sonrapcou<br>atten<br>Bosanski<br>Català<br>Cymraeg<br>Dansk<br>Deutsch (Schweiz)<br>Deutsch (Sie)<br>Deutsch<br>Ελληνικό |  |
|----------------------------------------------------------------------------------------------------|--|
| Continue                                                                                                    |  |

Figure 3.5.6: Wordpress Installing Home page

- Click "continue" button to continue this proceed.
- Now I'm see instruction for install WordPress information.

| Welcome to WordPress. Before getting started, we need some information on the database. You will nee<br>to know the following items before proceeding.                                                                                                    | đ |
|----------------------------------------------------------------------------------------------------|---|
| 1. Database name                                                                                                    |   |
| 2. Database username                                                                                                    |   |
| 3. Database password                                                                                                    |   |
| 4. Database host                                                                                                    |   |
| 5. Table prefix (if you want to run more than one WordPress in a single database)                                                                                                    |   |
| We're going to use this information to create a wp-config.php file. If for any reason this automatic file<br>creation doesn't work, don't worry. All this does is fill in the database information to a configuration<br>file. You may also simply open wp-config-somple.php in a text editor, fill in your information, and<br>save it as wp-config.php. Need more help? <u>We got B</u> . | i |
| In all likelihood, these items were supplied to you by your Web Host. If you don't have this information,<br>then you will need to contact them before you can continue. If you're all ready                                                                                                    |   |
| Let's gol                                                                                                    |   |

Figure 3.5.7: Wordpress Installing page-2

3.5.2 Then click on the "Let"s go" button to continue the running process system.

3.5.3During this time, I was created a table in my database and set my database name, username, password, database host.

3.5.4 WordPress will now show me a form like this screenshot. Then i need to import the database nameand others information that was I created on my database table.

| Below you should en | ter your database connection details. | If you're not sure about these, contact your host.                                           |
|---------------------|---------------------------------------|----------------------------------------------------------------------------------------------|
| Database Name       | wordpress                             | The name of the database you want to run<br>WP in.                                           |
| User Name           | username                              | Your MySQL username                                                                          |
| Password            | password                              | and your MySQL password.                                                                     |
| Database Host       | localhost                             | You should be able to get this info from<br>your web host, if localhost doesn't work.        |
| Table Prefix        | wp_                                   | If you want to run multiple WordPress<br>installations in a single database, change<br>this. |
| Submit              |                                       |                                                                                              |

Figure 3.5.8 : Wordpress Installing page 3

On the showing form now I'm fill all information & click the "submit" button section. WP will now connect to my hosting database and then will show you success massage in page.

|              | ky! You've made it through this part of the installation. WordPress can now communicate w<br>e. If you are ready, time now to | ith |
|--------------|----------------------------------------------------------------------------------------------------|-----|
| Run the inst |                                                                                                    |     |

Figure 3.5.9: WordPress Ran

3.5.5 Then click on "Run the Install" button section to continue this process.

In this step I need to provide some information for WP to setup my web site. This includes "web sitetitle", "admin," "username", "password", & "e-mail address". Now

If I don't wanna show my website on google, so I don't need to check-box, because this site is under construction.

| Information          | needed                                                                                                    |
|----------------------|----------------------------------------------------------------------------------------------------|
| Please provide the f | following information. Don't worry, you can always change these settings later.                              |
| Site Title           |                                                                                                    |
| Username             | cu5to9 *                                                                                                    |
|                      | Usernames can have only alphanumeric characters, spaces, underscores, hyphens, periods, and the<br>@ symbol. |
| Password             | L9nWv&C9voDyvQdX6L                                                                                           |
|                      | Strong                                                                                                    |
|                      | Important: You will need this password to log in. Please store it in a secure location.                      |
| Your Email           | Ť                                                                                                    |
|                      | Double-check your email address before continuing.                                                           |
| Search Engine        | <ul> <li>Discourage search engines from indexing this site</li> </ul>                                        |
| Visibility           | It is up to search engines to honor this request.                                                            |
| Install WordPress    |                                                                                                    |

Figure 3.5.10: Import Website main Information

3.5.6Then I click on the Install WP button to continue. WP was setup my website & finish the installation process.

I was seen a successful message showing my username. And then I am ready to click the "login" for sign up my WordPress Website.

| Success!         |                                                                    |  |  |  |
|------------------|--------------------------------------------------------------------|--|--|--|
| WordPress has be | een installed. Were you expecting more steps? Sorry to disappoint. |  |  |  |
| Username         | cu5to9                                                             |  |  |  |
| Password         | Your chosen password.                                              |  |  |  |
| Log In           |                                                                    |  |  |  |

Figure 3.5.11 Admin Login page

#### 3.6 Fully E-Commerce Business Website

This id the First full project I have been done. Fully automated E-Commerce website on WordPressbased on minimal design. Clients can easily see and chouse there needs and place orders. This is thehome page, with hero slider and product showcase.

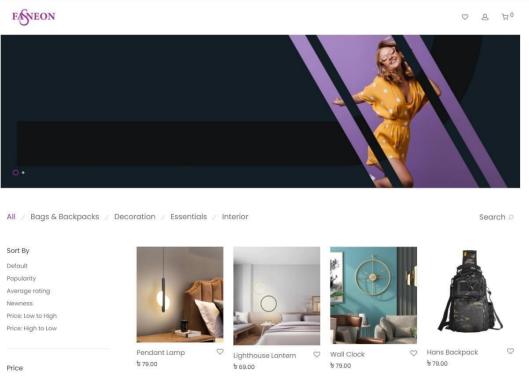

Figure 3.6.1: Home Page

This is the product page with price image description and Additional info. This design based on the modern user experience and design people can easily see the product image and price. It''s easy to select the quantity.

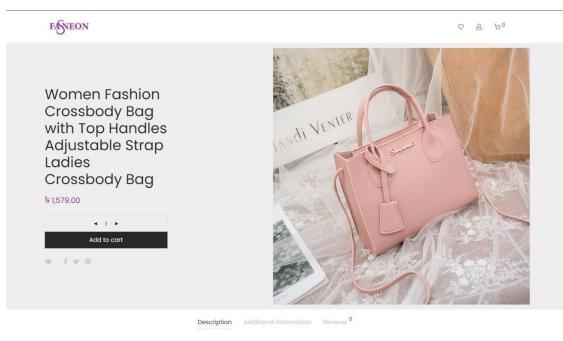

Women Fashion Crossbody Bag, Faux Leather Shoulder Bag Handbag with Top Handles & Adjustable Strap Figure~3.6.2: Product page

Add to cart after click on add to cart it will easily shoe the sidebar. Client's can easily see the chosen product on this page and if they want, they can remove it click on the cross icon.

| ESVEON                                                                                                    |               | Close                                                                                                    |
|----------------------------------------------------------------------------------------------------|---------------|----------------------------------------------------------------------------------------------------|
| Women Fashion<br>Crossbody Bag<br>with Top Handles<br>Adjustable Strap<br>Ladies<br>Crossbody Bag<br>b 1,579.00 | di VENTER CAR | Women Fashion Crossbody ×<br>Bag with Top Handles<br>Adjustable Strop Ladies<br>Crossbody Bag<br>Qty <1 μ τις το το το το το το το το το το το το το |
|                                                                                                    |               | Subtotal: हे 1,579.00                                                                                                    |
|                                                                                                    |               | View cart                                                                                                    |
|                                                                                                    |               | Checkout                                                                                                    |

Figure 3.6.3: Add to cart sidebar

If client want to see their product from Shopping Cart page, they can easily see this from here

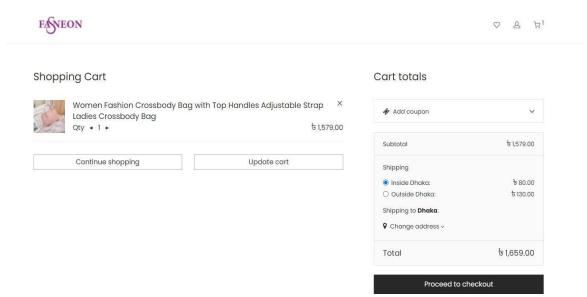

Figure 3.6.4: Shopping Cart page

**Billing Details and checkout page.** clients can see the product he chouse and he need to put thereinfo and shipping info on there

|                                         | Have a coupon? Click here | to enter your code                                                                       |                              |
|-----------------------------------------|---------------------------|------------------------------------------------------------------------------------------|------------------------------|
| Billing details                         |                           | Your order                                                                               |                              |
| irst name *                             | Last name *               | Women Fashion O<br>Bag with Top Han<br>Adjustable Strap<br>Crossbody Bag                 | dles<br>Ladies               |
| Company name (optional)                 |                           |                                                                                          |                              |
|                                         |                           | Subtotal                                                                                 | ৳ 1,579.00                   |
| Country / Region "Bangladesh            |                           | Shipping                                                                                 |                              |
| Street address *                        |                           | <ul> <li>Inside Dhaka:</li> <li>Outside Dhaka:</li> </ul>                                | रू 80.00<br>रू 130.00        |
| House number and street name            |                           |                                                                                          |                              |
| Apartment, suite, unit, etc. (optional) |                           | Total                                                                                    | ৳ 1,659.00                   |
| 'own / City *                           |                           | Cash on delivery                                                                         |                              |
|                                         |                           | Pay with cash upon delivery                                                              |                              |
| District *                              |                           | Your personal data will be use                                                           | d to process your order,     |
| Dhaka                                   |                           | <ul> <li>support your experience throu</li> <li>other purposes described in o</li> </ul> | ighout this website, and for |
| ostcode / ZIP (optional)                |                           |                                                                                          |                              |

Figure 3.6.5: Billing Details and checkout page

#### Thank you and Order details page

| FASNEON |                                  |                       |                         |                      |                                     |                             | $\heartsuit$ | ළ | ٥ظ |
|---------|----------------------------------|-----------------------|-------------------------|----------------------|-------------------------------------|-----------------------------|--------------|---|----|
|         |                                  | ✓ Tho                 | ink you. Your orc       | ler has been r       | eceived.                            |                             |              |   |    |
|         |                                  | Order number.<br>2441 | Date:<br>April 25, 2021 | Total:<br>े 1,659.00 | Payment method:<br>Cash on delivery |                             |              |   |    |
|         | Pay with cash upor               | n delivery.           |                         |                      |                                     |                             |              |   |    |
|         | Order detail                     | S                     |                         |                      |                                     |                             |              |   |    |
|         | Women Fashion<br>Crossbody Bag • |                       | with Top Handles A      | Adjustable Strap     | o Ladies                            | ቴ 1,579.00                  |              |   |    |
|         | Subtotal:                        |                       |                         |                      |                                     | ቴ 1,579.00                  |              |   |    |
|         | Shipping:                        |                       |                         |                      |                                     | ਰ 80.00<br>via Inside Dhaka |              |   |    |
|         | Payment method:                  |                       |                         |                      |                                     | Cash on<br>delivery         |              |   |    |
|         | Total:                           |                       |                         |                      |                                     | ৳ 1,659.00                  |              |   |    |

Figure 3.6.6: Thank you and Order details page

#### **Client Control Panel** FASNEON ♡ 8 ∄0 Order Date Status Total Actions Processing ৳ 1,659.00 for 1 item View #2441 April 25, 2021 Hello fasneon Dashboard Orders Downloads Addresses Account details Logout

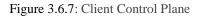

## Admin Control panel

| 🙆 Dashboard                               | Orders          |                                                    |           |            |            | Inbox Store Setu        |
|-------------------------------------------|-----------------|----------------------------------------------------|-----------|------------|------------|-------------------------|
| r Posts<br>93 Media                       | Orders          | Add order                                          |           |            |            | Screen Options 🔻 Help 🔻 |
| 📕 Pages                                   | All (1)   Proce | ssing (1)                                          |           |            |            | Search orders           |
| Comments                                  | Bulk actions    | Apply All dates      Filter by registered customer | r v Filte | -          |            |                         |
| 🖬 Portfolio                               |                 | Order                                              |           | Date       | Status     | Total                   |
| <ul> <li>Team</li> <li>Contact</li> </ul> | 0               | #2441 fasdf asdf                                   | •         | 1 hour ago | Processing | s 1,659.00              |
| WooCommerce                               | 0               | Order 🔺                                            |           | Date       | Status     | Total                   |
| Home<br>Orders 🚯                          | Bulk actions    | Sv) Apply                                          |           |            |            |                         |
| Customers<br>Coupons                      |                 |                                                    |           |            |            |                         |
| leports                                   |                 |                                                    |           |            |            |                         |
| Settings                                  |                 |                                                    |           |            |            |                         |
| atus<br>atensions                         |                 |                                                    |           |            |            |                         |
| Products                                  |                 |                                                    |           |            |            |                         |
| Analytics                                 |                 |                                                    |           |            |            |                         |

Figure 3.6.8 Admin Control panel

#### 3.7 Financial services corporate homepage

This is the live project that I build for my Uk client. They provide Financial services. Based on modern user experience I build this website on Wordpress Fully custom based on client requirement.

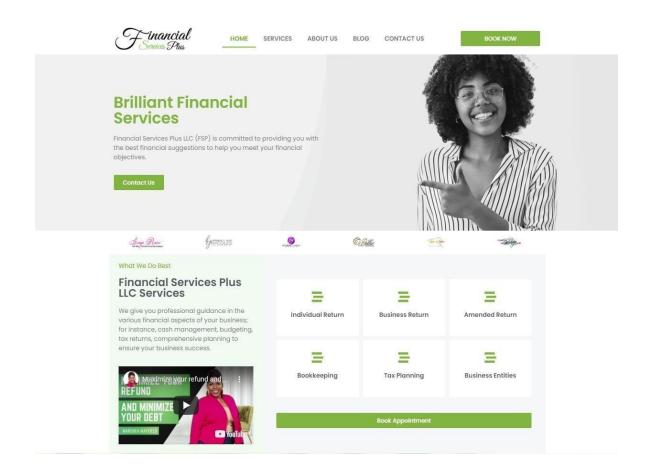

Figure: 3.7.1 Financial services corporate homepage

## 3.8 Marketing agency website homepage

Marketing agency website Home Page Screenshot

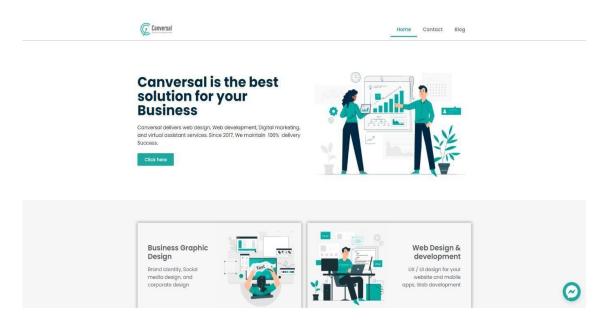

Figure 3.8.1 Marketing agency website Home page

## 3.9 Sinixo IT Website

This is the website i build based on client requirement

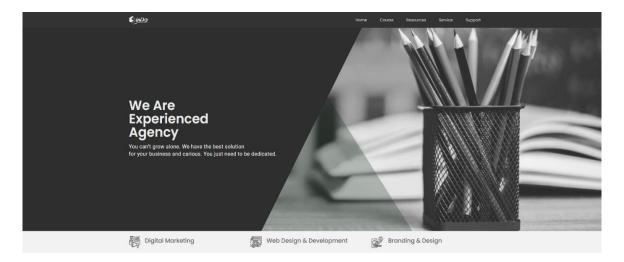

Figure 3.9.1: Sinixo IT website Home page

## Figure: 3.10.1 Forex Training agency home page

This web page design for Forex trainer team with student registration page and team aboutI added all screenshots so you can easily see this.

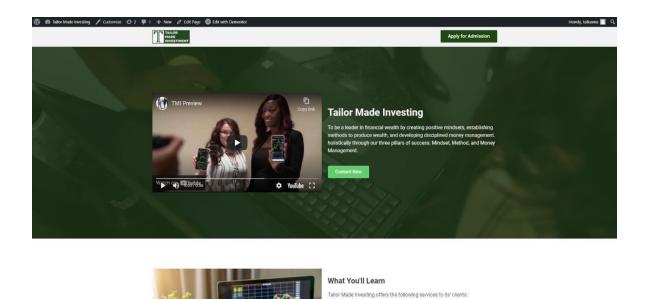

Figure: 3.10.1 Forex Training agency home page

Basic and Advanced Forex Training

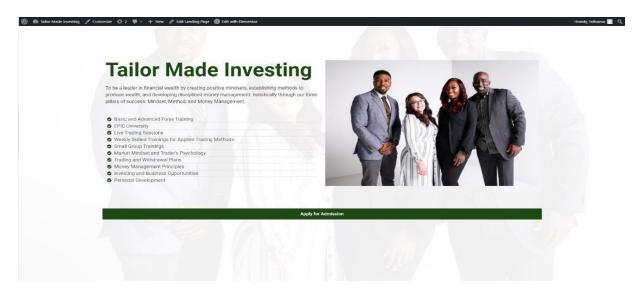

Figure: 3.10.2 Forex Training agency Admission page

| 🔞 🚳 Tailor Made Investing 🥒 Customize 😋 2 👎 0 🛨 New 🖉 Edit Li                             | anding Page 🛛 📵 Edit with Elementor |                |   | Howdy, tailoama 🔲 🔍 |
|-------------------------------------------------------------------------------------------|-------------------------------------|----------------|---|---------------------|
|                                                                                           | Apply for Admission ×               |                | × |                     |
|                                                                                           | First Name *                        | Last Name *    |   |                     |
| Talley M                                                                                  |                                     |                |   |                     |
| Tailor Ma                                                                                 | Email                               |                |   |                     |
| To be a leader in financial wealth by                                                     | -                                   |                |   |                     |
| produce wealth, and developing disc<br>pillars of success: Mindset, Method,               | Phone/Mobile                        |                |   |                     |
| pinals of success, minuser, method,                                                       | • (201) 555-0123                    |                |   |                     |
| Basic and Advanced Forex Trami                                                            | Birth Date *                        |                |   |                     |
| EPiC University     Live Trading Sessions                                                 |                                     |                |   |                     |
| Weekly Skilled Trainings for Appl                                                         | Gender *                            |                |   |                     |
| Small Group Trainings                                                                     | Male                                |                |   |                     |
| <ul> <li>Market Mindset and Trader's Psy</li> <li>Trading and Withdrawal Plans</li> </ul> | Female Others                       |                |   |                     |
| Money Management Principles                                                               | Design Regions of                   |                |   |                     |
| <ul> <li>Investing and Business Opportur</li> <li>Personal Development</li> </ul>         | Address<br>Address Line 1 *         | Address Line 2 |   |                     |
| • Personal Development                                                                    | Address Line 1                      | Address Line 2 |   |                     |
|                                                                                           | City *                              | State *        |   |                     |
|                                                                                           | City                                | State          |   |                     |
|                                                                                           | Zip Code *                          | Country *      |   |                     |
|                                                                                           | Zip                                 | Select Country | · |                     |
|                                                                                           | Upload Your photo * Choose File     |                |   |                     |
|                                                                                           | Apply for Admission                 |                |   |                     |

Figure: 3.10.3 Forex Training agency Registration page

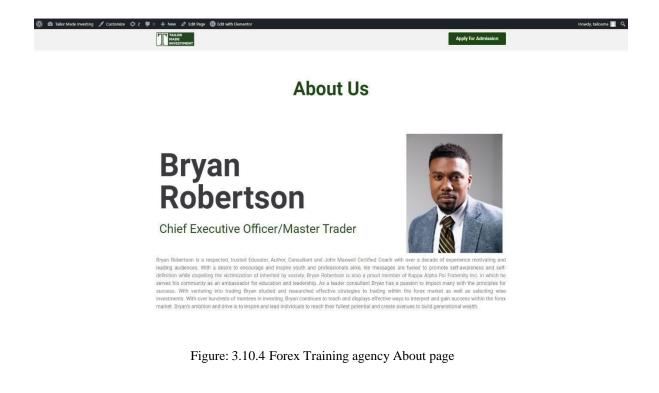

#### **CHAPTER 4**

#### **Competencies and Smart Plan**

#### 4.1 Competencies Earned

- 1. I learned about HTML,
- 2. I learned about CSS,
- 3. I learned about PHP,
- 4. I learned about OOP with PHP
- 5. I learned about MySQL Database,
- 6. I learned about website structural rules,
- 7. I learned about WordPress,
- 8. I learned about jQuery,
- 9. I learned about JavaScript,
- 10. I learned about Ajax,
- 11. I learned about how to use ajax with WordPress.
- 12. I learned about WooCommerce
- 13. I learned about WooCommerce Payment and Shipping setup.
- 14. I learned about domain and hosting

In my case have got confidence on how to create dynamic web application and development files to HTML, CSS, JavaScript, jQuery, Bootstrap and Database through MySQL, project with PHP and WordPress and making new interface for modern generation.

#### 4.2 Smart Plan

The company has reached its maturity level in the market. In its 4 years of experience, it has earned its reputation in the market. They have maintained a smart plan for their business growth. Now that they have enough exposure in the local market, they tend to focus more on the international market. At the same time, they have planned to increase their share, growing more in the local market.

- 1. Most important is manage HTML code.
- 2. It is vital to cut into Responsive HTML.
- 3. Use CSS, PHP, MySQL, Bootstrap and JavaScript.
- 4. Do legitimate handmade flawless and clam coding.
- 5. Now create web design and development along with responsive standpoint plus plan with the particular assistance of a few easy steps.
- 6. Screening on numerous gizmos (smart phone, tab, Desktops, Laptop plus widescreens) with unique screen resolutions.

#### 4.3 **Reflections**

The responsibility is to develop a gorgeous site that contains client-required logic and Information that might be proven to my project manager. The web permits us to eliminate geographical constraints plus pursue more possibilities for work within the profession.

The particular main theme associated with an online site would be to stand for Web. However, I think the goal is usually to be in a position to translate these portfolios into the expert sphere in purchase to display the understanding and abilities concerning web style. The audience associated with my project is usually respective teacher plus company employees in order to whom I have got to show our skills.

#### 4.3.1 Problems and Solutions

I added some fix work "Cmt International Ltd" during Internship. Some works are given bellow:

#### CHAPTER 5 CONCLUSION AND FUTURE CAREER

#### 5.1 Discussion and Conclusion

I joined "**Cmt International Ltd**", a web-based software developing and web hosting providing company in Dhaka Bangladesh, I started there as trainee programmer. As a trainee programmer I got chance to learn web developing related languages, use of different software's and their tools. And I was trained how to install those software and configure them according to the needs. When I completed my basic training, I was assigned to some projects. I worked various projects; among them some important projects are: -

#### WordPress Website and WHMCS:

- 1. Fully automated eCommerce website (Link: https://fasneon.com)
- 2. Financial Service Agency (link: https://financialservicesplusllc.com)
- 3. Business Solution Agency website (link: https://canversal.com)
- 4. Digital marketing Agency Website (link: https://sinixo.com)

#### 5.2 Scope for further career

Being a developing country, the federal government of Bangladesh has brought some necessary task to develop the particular Information and Technologies sector; nevertheless, this is the main part of "Vision 2021".

My objective is to modify the dynamics associated with the software market by providing reliable, supportive and high-quality software development providers to clients that will view their relationshipbeing a strategic motorist for the success.

General, I could say that will this internship that will I'm discussing regarding is very helpful for my web establishing career, I have got learned a great deal and got possibilities to implement. This helped me to complement me working within software-based business and learning regarding enterprise also. Individuals experience I collected from the expressed internship will definitely aid in near upcoming in my profession.

## **5.3 Challenges**

This new generation of software-enabled services and products must be packaged and reflect a new level of value. The new value equation is based on product / service connectivity, data analysis and intelligence. Software programs should also take into account new product equations to respond to a growing strong market. Product packaging and prices need to change rapidly.

Each company faces challenges when they work to match up their client"s software development expectations. Whether it planning strategies to clear initial software development needs or its product delivery phase, software developers have various complications if they won"t be able to develop adequate software as the client"s demands. In most of the case, lack of communication is the biggest reason behind pains and challenges face by a software development company, doesn"t matter whether it from client"s end or developer"s end.[1]

But, I will always appreciate "Cmt International Ltd", the custom software development company to which I assign my work. They arrange technical meetings with their developers in order to develop my software exactly I want.

#### REFERENCES

•

Get idea about "Cmt International Ltd", Available at:https://cmt.ltd/ [Last accessed: 03
 October 2021]

[2] Get idea about "Sinixo IT", Available at: https://sinixo.com/ [Last accessed: 29 September 2021]

[3] Get idea about "E-commerce Marketplace" Available at:https://furyeshop.com/ [Last accessed: 21 November 2021]

#### **Appendix A: Internship Reflection**

Internship is basically one of the two choices for BSC requirements. The additional option is task work. I select internship as an alternative to project function because I desired in order to know about the particular job market and job culture of our country virtually. At the exact same time I believe this excellent opportunity for one to learn professionalism furthermore.

As an inner I chose "Cmt International Ltd" because of to their market value and reputation. Our interest also combined with their providers. Being an intern within Cmt International Limited, my role is usually to develop a expert web portfolio that will displays content plus information that might be displayed to a viewpoint employer. The internet helps us in order to remove geographical constrains and pursue a lot more opportunities for function in the expert.

The context of the Website is in order to introduce Web Style for the internet portfolio assignment. Nevertheless, I believe the particular goal is in order to be able in order to translate these portfolios to the professional world to be able to display the understanding and abilities concerning web growth. The audience associated with this project is usually generally the individuals Introduced to Internet development including each teachers and learners. A secondary viewer would be any kind of perspective employee regarding whom I would certainly display my Function.

I believe one of the greatest things I was going to keep in mind from this encounter will be the teamwork plus just how everybody works together effortlessly. Everyone here provides their placeand they also constantly exceed anticipations. I'm honored I had developed the possibility to work together with everyone and end up being part of the group though it was just for a short while. When Iever require an online site or any kind of marketing services within the future there is absolutely no question, I may be calling our friends at Cmt International Ltd, since after all they will are the greatestin the company.

#### **Appendix B: Company Details**

"Cmt International Ltd" is usually working nearly plus physically. The group with highly competent on development plus even for services serving clients along with best effort. "Cmt International Ltd" Remedy started in November 2015 officially yet started it"s trip from 2014 in order to redefine sales plus marketing with Synthetic Intelligence. Guided with the combined experience of our own team, "Cmt Global Ltd" has produced in to a leader within the industry.

"Cmt International Ltd" group of serial business owners are passionate regarding democratizing the strength of artificial cleverness for the bulk market.

"Cmt Global Ltd" goal would be to supercharge outbound product sales and marketing. By making use of artificial intelligence towards the sales process. "Cmt International Ltd" help faster profits development with less individual labor. To achieve this technology works three difficult duties. First, it decreases the price tag on selling simply by accurately predicting the particular fit between customers and sellers. 2nd, it collects amazing data which makes forecasts better for each and every consumer. Finally, "Cmt International Ltd" provide predictive leads as a service to almost any marketing tool, such as CRMs. These abilities make UTBL the perfect way to use predictive analytics to significantly improve sales and marketing results.

## Head Office Cmt International Ltd

Level-02, 59/A/1 Sher-E-Bangla Nagar, Dhaka Mobile: +02-58153742, +8801511-223335 Email:info@cmt.ltd

# WEB APPLICATION DEVELOPMENT USING PHP WITH WORDPRESS

ORIGINALITY REPORT

| 2      | 9% 20% 4% 17¢<br>RITY INDEX INTERNET SOURCES PUBLICATIONS STUDENT       | <b>%</b><br>I PAPERS |
|--------|-------------------------------------------------------------------------|----------------------|
| PRIMAR | SOURCES                                                                 |                      |
| 1      | Submitted to Daffodil International University<br>Student Paper         | 10%                  |
| 2      | dspace.daffodilvarsity.edu.bd:8080                                      | 5%                   |
| 3      | <b>zsoftsolution.co.uk</b><br>Internet Source                           | 4%                   |
| 4      | www.aircast.co.jp                                                       | 3%                   |
| 5      | www.ukessays.com<br>Internet Source                                     | 2%                   |
| 6      | businessdocbox.com<br>Internet Source                                   | 1%                   |
| 7      | Submitted to University of Wales Institute,<br>Cardiff<br>Student Paper | 1%                   |
| 8      | www.slideshare.net                                                      | 1 %                  |
|        |                                                                         |                      |

sandhill.com

| 9  | Internet Source                                                                                                    | 1%   |
|----|----------------------------------------------------------------------------------------------------|------|
| 10 | Submitted to Universiti Tenaga Nasional<br>Student Paper                                                                                                    | <1%  |
| 11 | Submitted to Jaypee University of Information<br>Technology<br>Student Paper                                                                                                    | <1%  |
| 12 | Steven M. Thompson. " Constructing and<br>Refining Multiple Sequence Alignments with<br>PileUp, SeqLab, and the Suite ", Current<br>Protocols in Bioinformatics, 2003<br>Publication | <1 % |
| 13 | Alessandro Del Sole. "Visual Studio Code<br>Distilled", Springer Science and Business<br>Media LLC, 2019<br>Publication                                                              | <1%  |
|    |                                                                                                    |      |

Exclude quotes On Exclude bibliography On Exclude matches Off